## højre hjørne. Skriv dit Brugernavn og Adgangskode, for at 2 For at benytte MoreMerro<sup>ne</sup> skal du logge ind.<br>Indtast brugernavn og adgangskode og tryk Login <sub>(a)</sub> logge ind. Du har modtaget en mail, med et link til at oprette din Adgangskoden. Klik på profil-ikonet i øverste højre hjørne. 3 Vælg Manualer. Vælg videoen: 4"Godt igang med М MoreMemo™ "

**Opsætning af MoreMemo™**

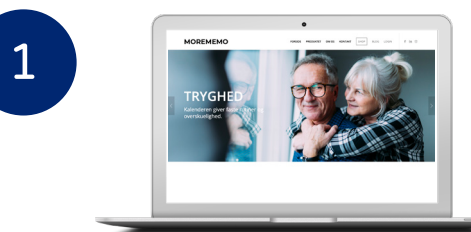

Gå ind på www.morememo.dk

Gå til LOGIN i øverste,

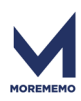